## *Printing Instructions:*

## **Illustrator and InDesign**

When printing from **InDesign** and **Illustrator** you must first **create a pdf** and then **print the document using Acrobat.**

*Illustrator:* Go to the **File menu** and click on **Save As**  and then choose **Adobe PDF** as the format **and click Save.**

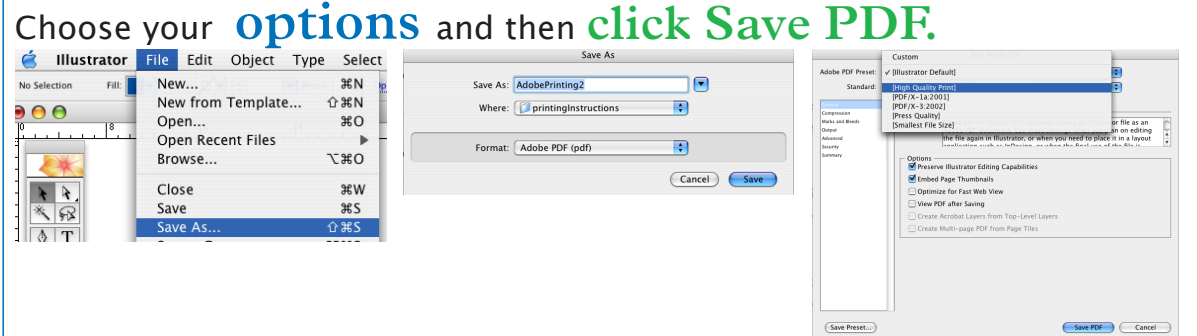

*InDesign:* Go to the **File menu** and click on **Export** and then choose **Adobe PDF** as the format **and click Save.** Choose your **options** and then **click Export.**

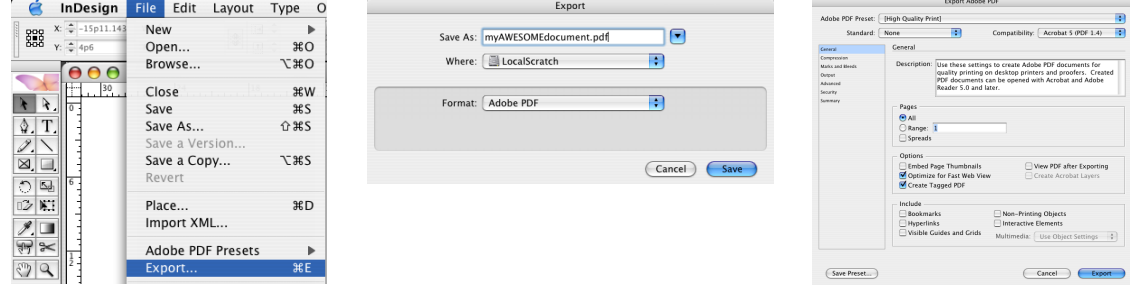

For any additional information contact I.T.

Thank you for your cooperation, Institutional **Technology** 

**Open up the document in Acrobat and print it.**